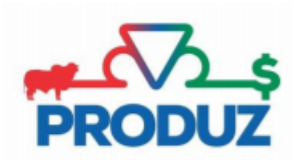

## **Importação de Peso Calculado**

- 1) Abra o sistema PRODUZ;
- 2) Para fazer a importação de peso calculado, é necessário seguir os passos 1 e 2 destacados na imagem;

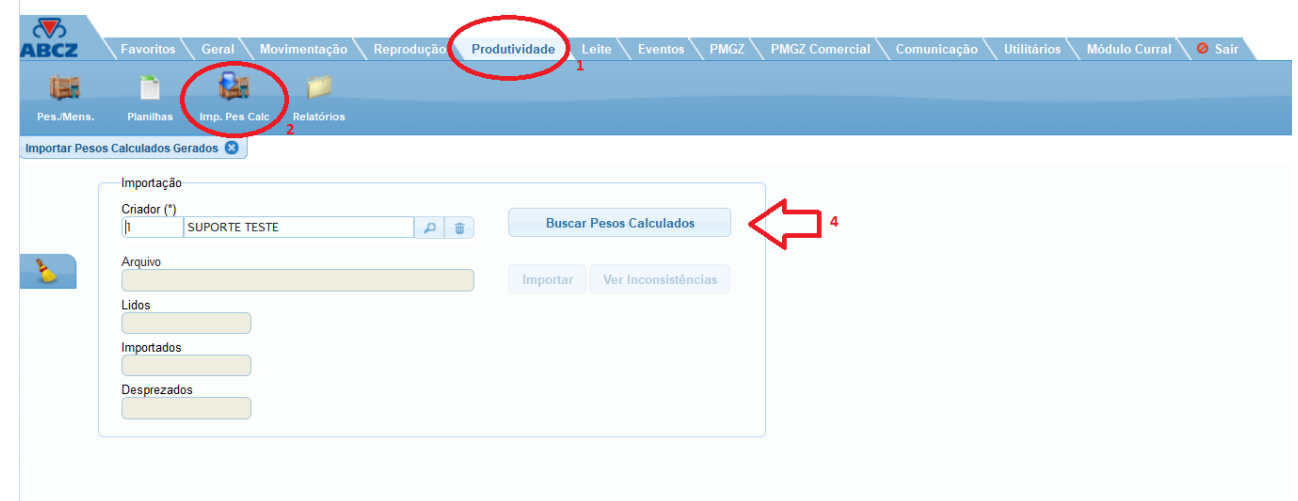

- 3) Preencha o campo "Criador" com o criador licenciado;
- 4) Após preencher, clique no botão "Buscar Pesos Calculados", conforme marcação na imagem acima;
- 5) Selecione a linha que deseja importar e confirme o procedimento, clicando no botão "Sim";

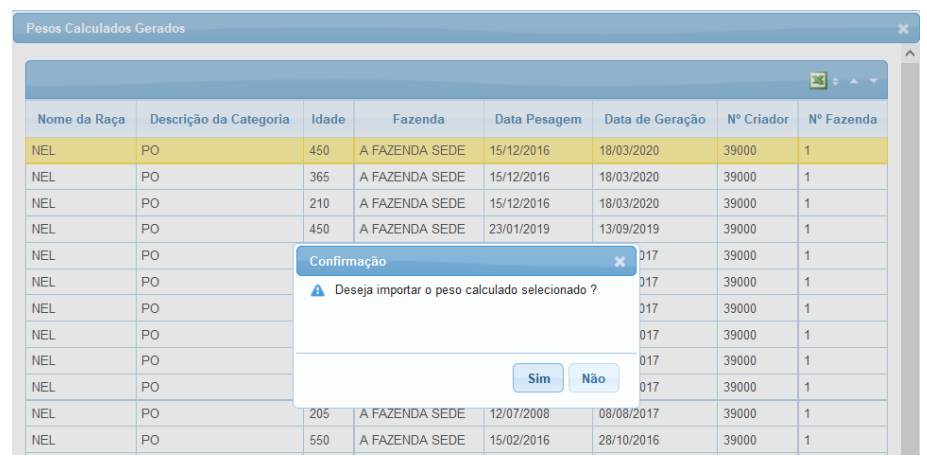

6) Após clicar no botão "Sim", clique no botão "Importar" para finalizar a importação.

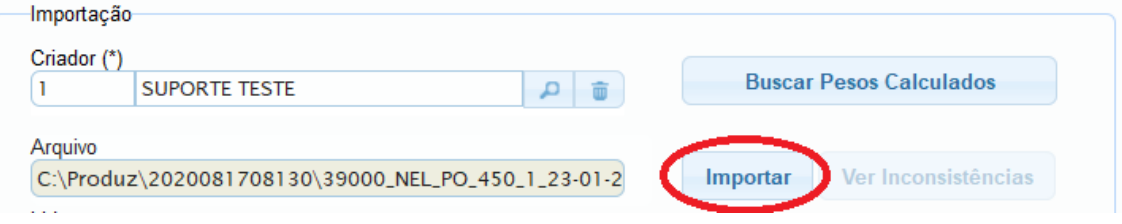